# **TUTORIEL S'ENGAGER DANS UN CHAMPIONNAT DISTRICT**

La Fédération Française a lancé un nouveau module « Compétitions » ayant pour but de faciliter la gestion des compétitions pour les centres de gestion et pour les clubs.

Retrouvez dans ce tutoriel les manipulations informatiques pour engager des équipes dans les championnats Districts.

La LGEF reste à votre disposition en cas de difficultés :

competitions@marne.fff.fr

03.26.51.81.51

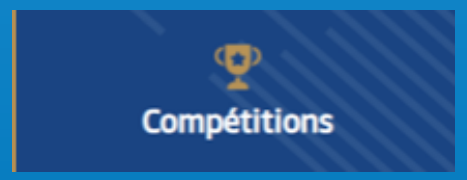

**SAISON 2023-2024**

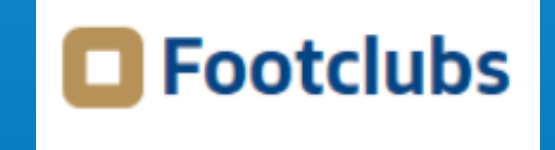

nISTRIC<sub>1</sub>

**MARNE** 

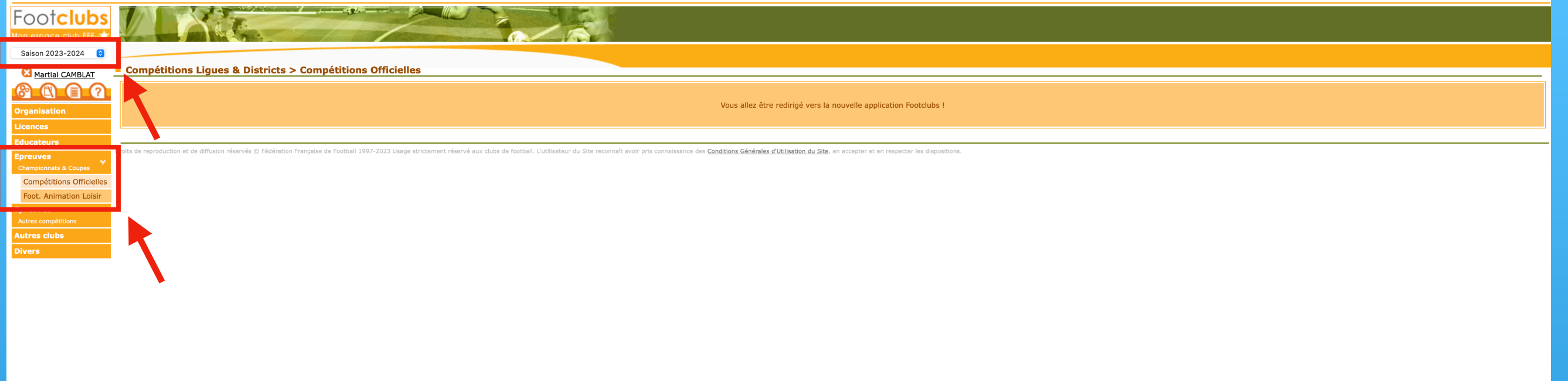

- Dans Footclubs, sélectionner la saison 2023-2024 dans la liste déroulante.
- Sélectionner Epreuves puis Compétitions Officielles.
- Le nouveau module Competitions s'ouvre dans une nouvelle fenêtre.

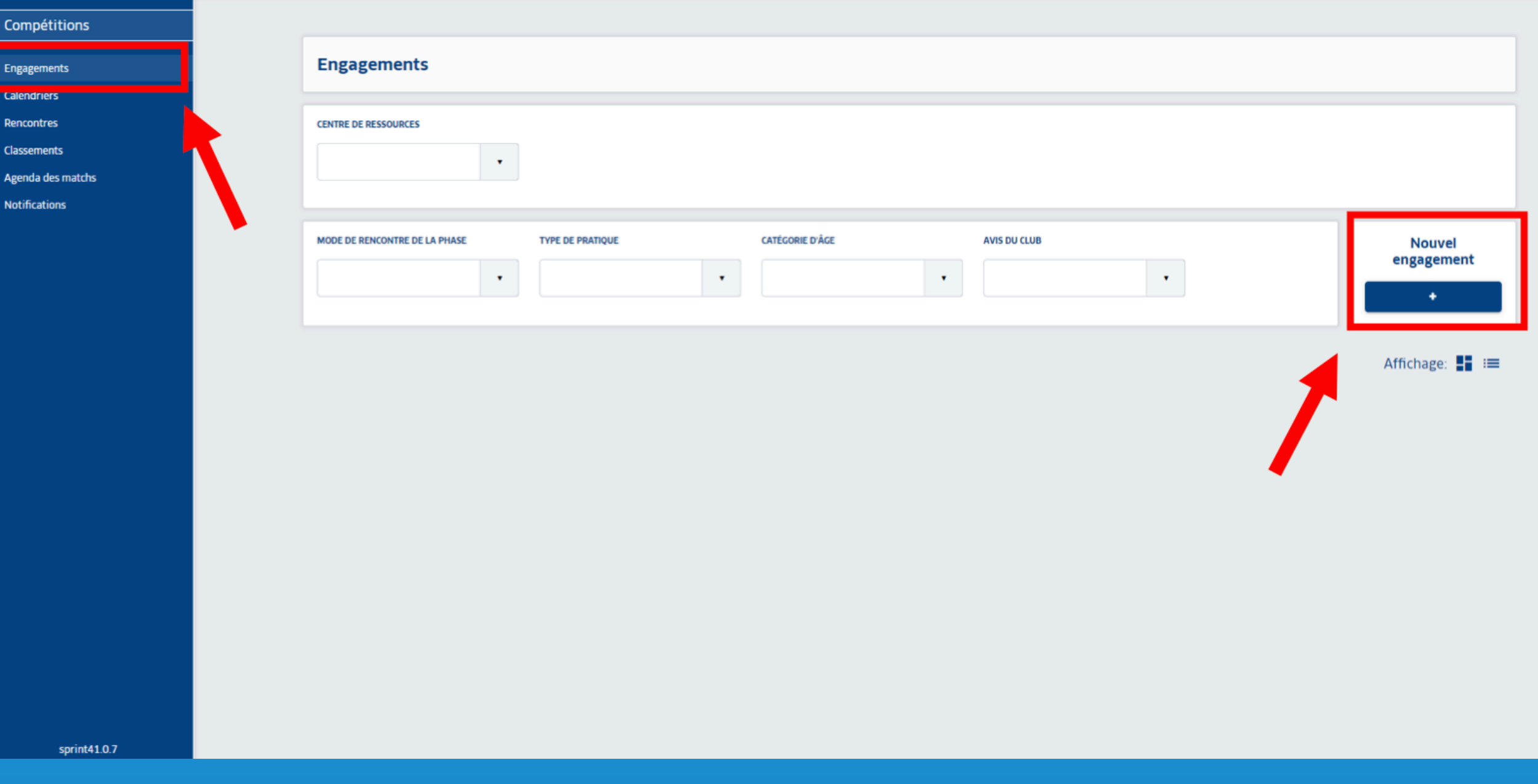

• Dans l'onglet « Engagements » cliquer sur  $\begin{array}{|c|c|c|c|c|}\n\hline\n\end{array}$  sous Nouvel Engagement.

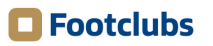

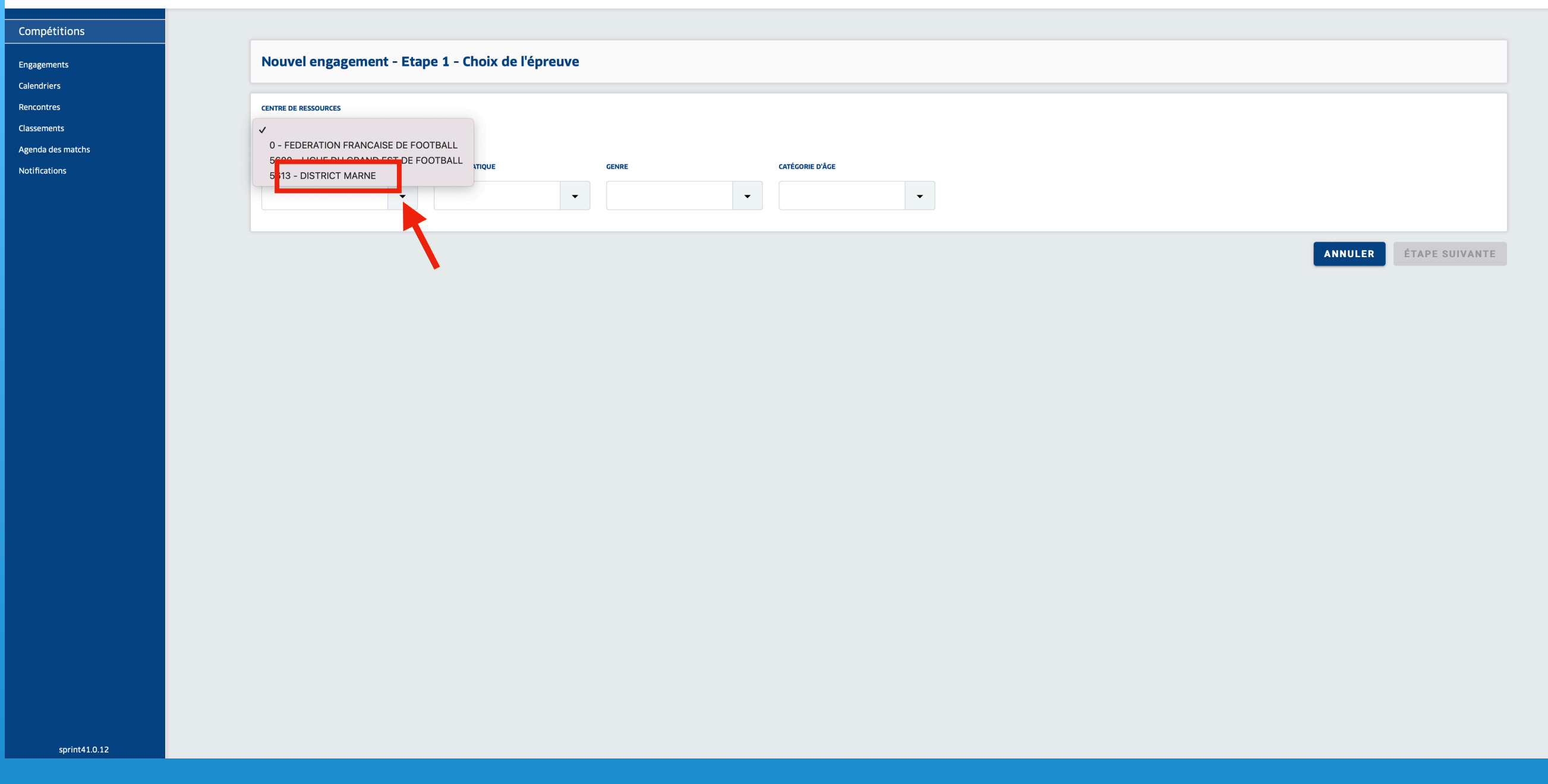

• Dans la liste déroulante de Centre de Ressources, sélectionnez District Marne puis **ÉTAPE SUIVANTE** 

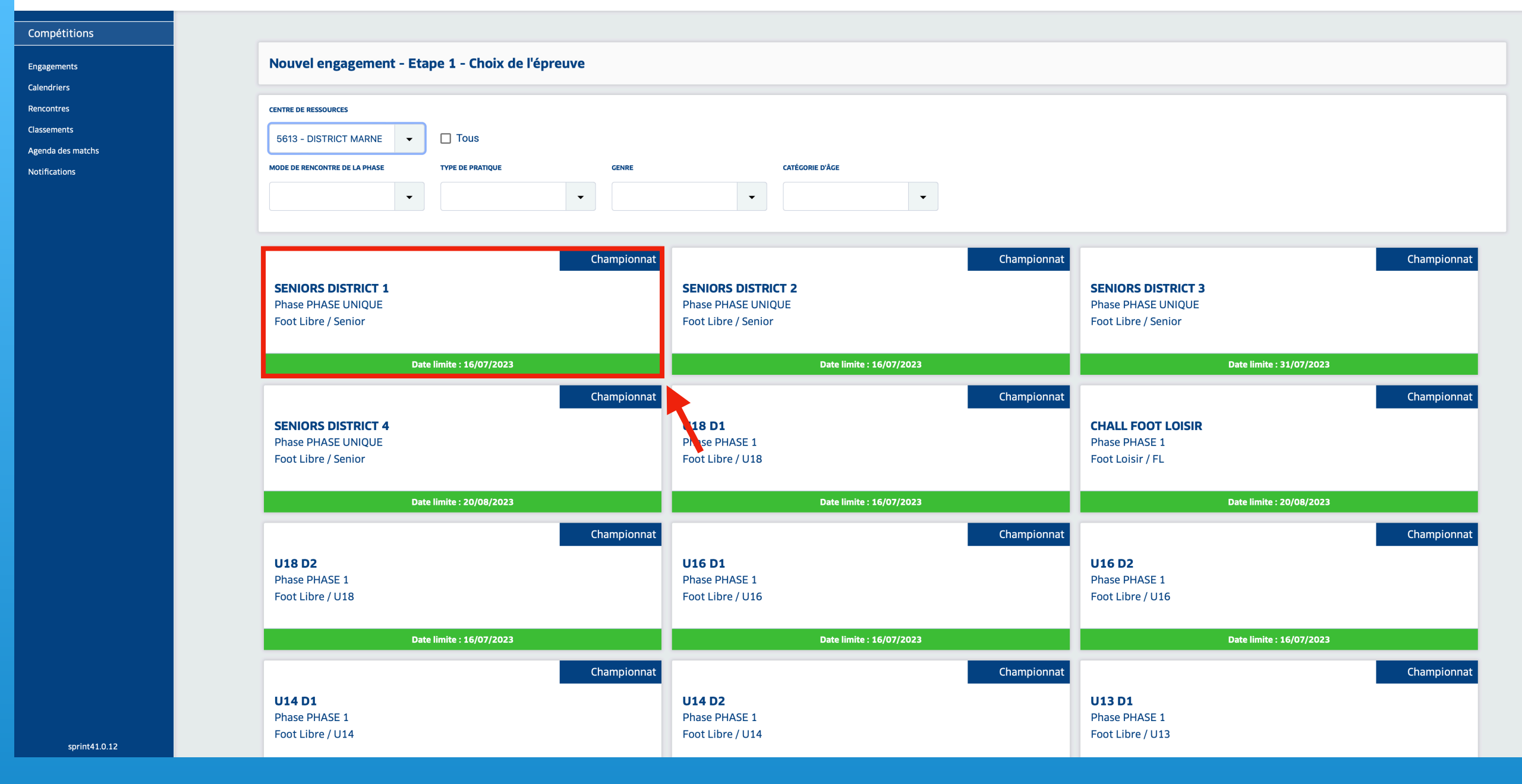

• Sélectionner la compétition souhaitée puis **ÉTAPE SUIVANTE** en bas de page.

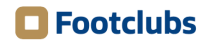

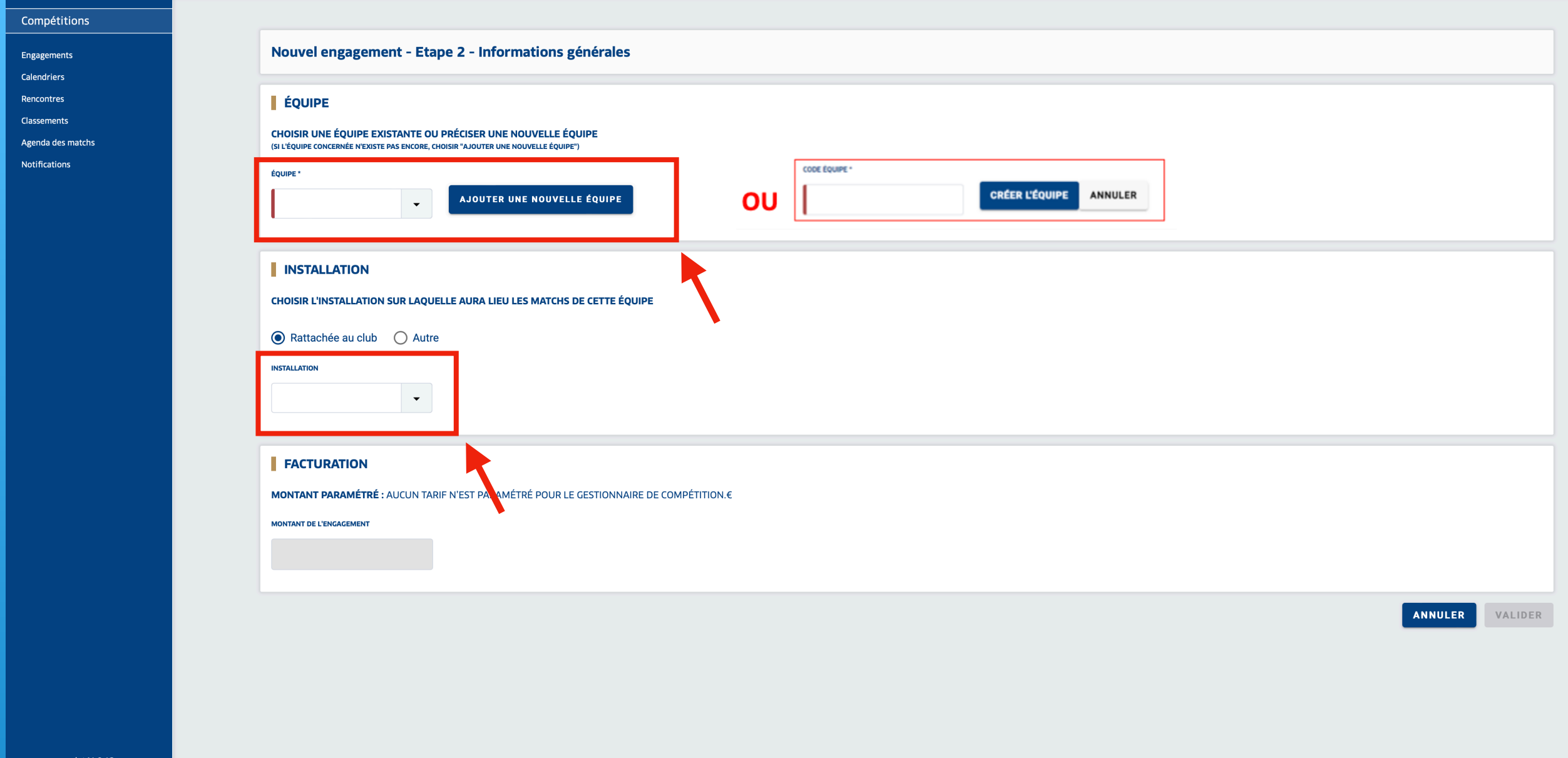

- Sélectionner une équipe déjà existante dans la liste déroulante.
- Sinon AJOUTER UNE NOUVELLE ÉQUIPE , préciser le code équipe puis CRÉER L'ÉQUIPE
- Code équipe = numéro d'équipe (équipe fanion = 1, équipe réserve = 2, équipe U16 = 16, équipe U18 = 18 etc)
- Sélectionner l'installation sur laquelle l'équipe jouera ses matchs
- En bas de page**VALIDER**

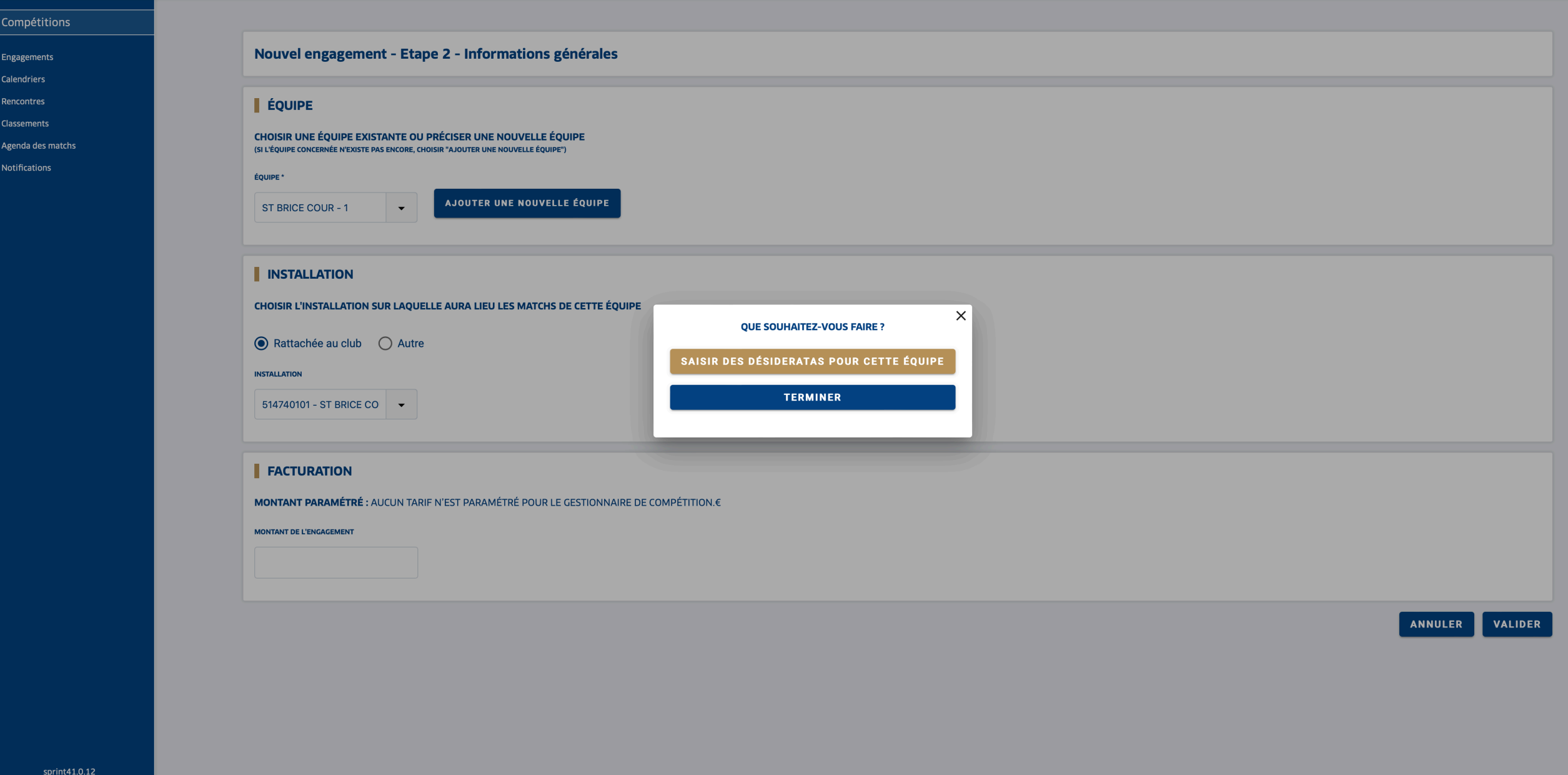

- Un bloc texte « QUE SOUHAITEZ VOUS FAIRE ? » apparait.
- Cliquer sur SAISIR DES DÉSIDERATAS POUR CETTE ÉQUIPE pour les indiquer

• Sinon **TERMINER** 

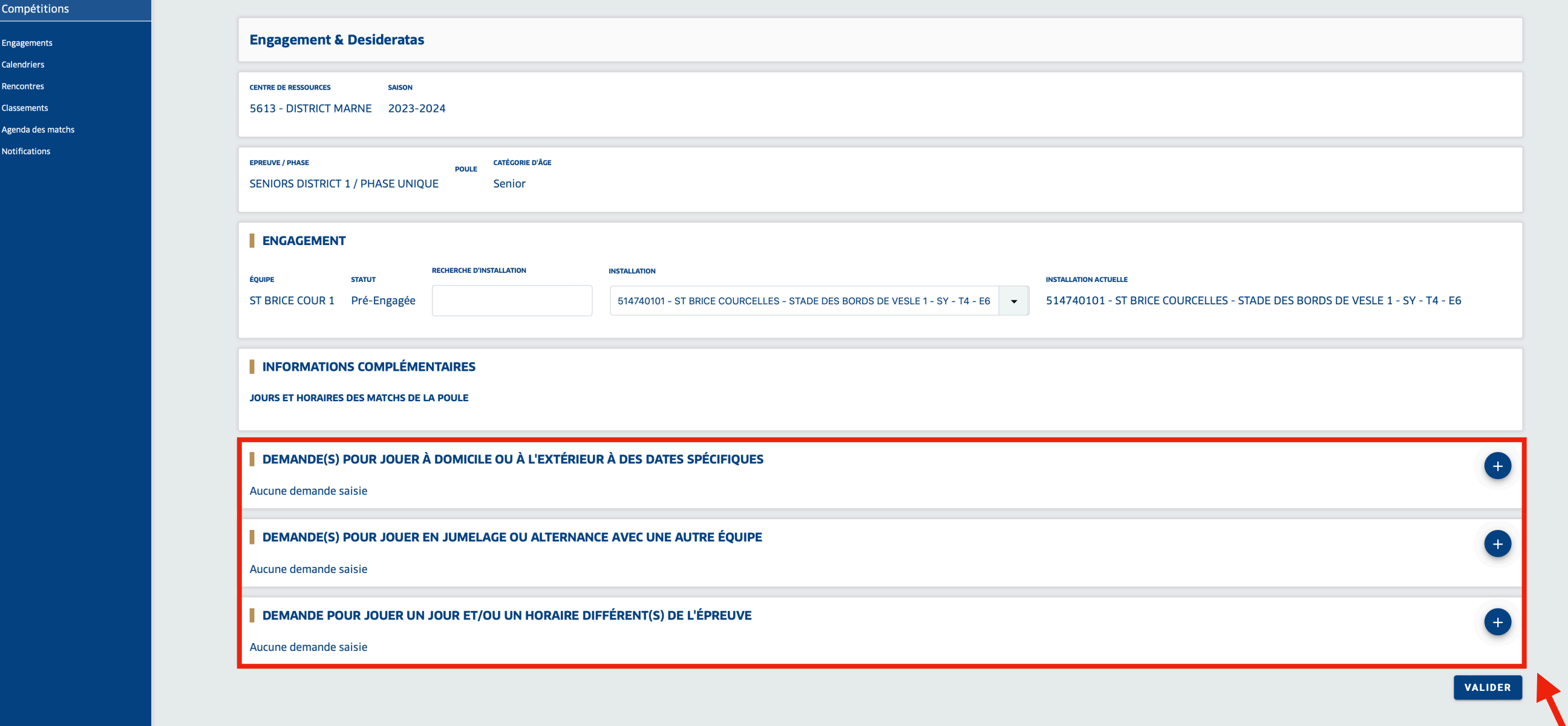

sprint41.0.12

Sélectionner les desideratas souhaités avec le bouton + :

- Jouer à domicile ou à l'extérieur à des dates spécifiques
- Jouer en jumelage ou en alternance,
- Jouer en nocturne
	- Puis **VALIDER**

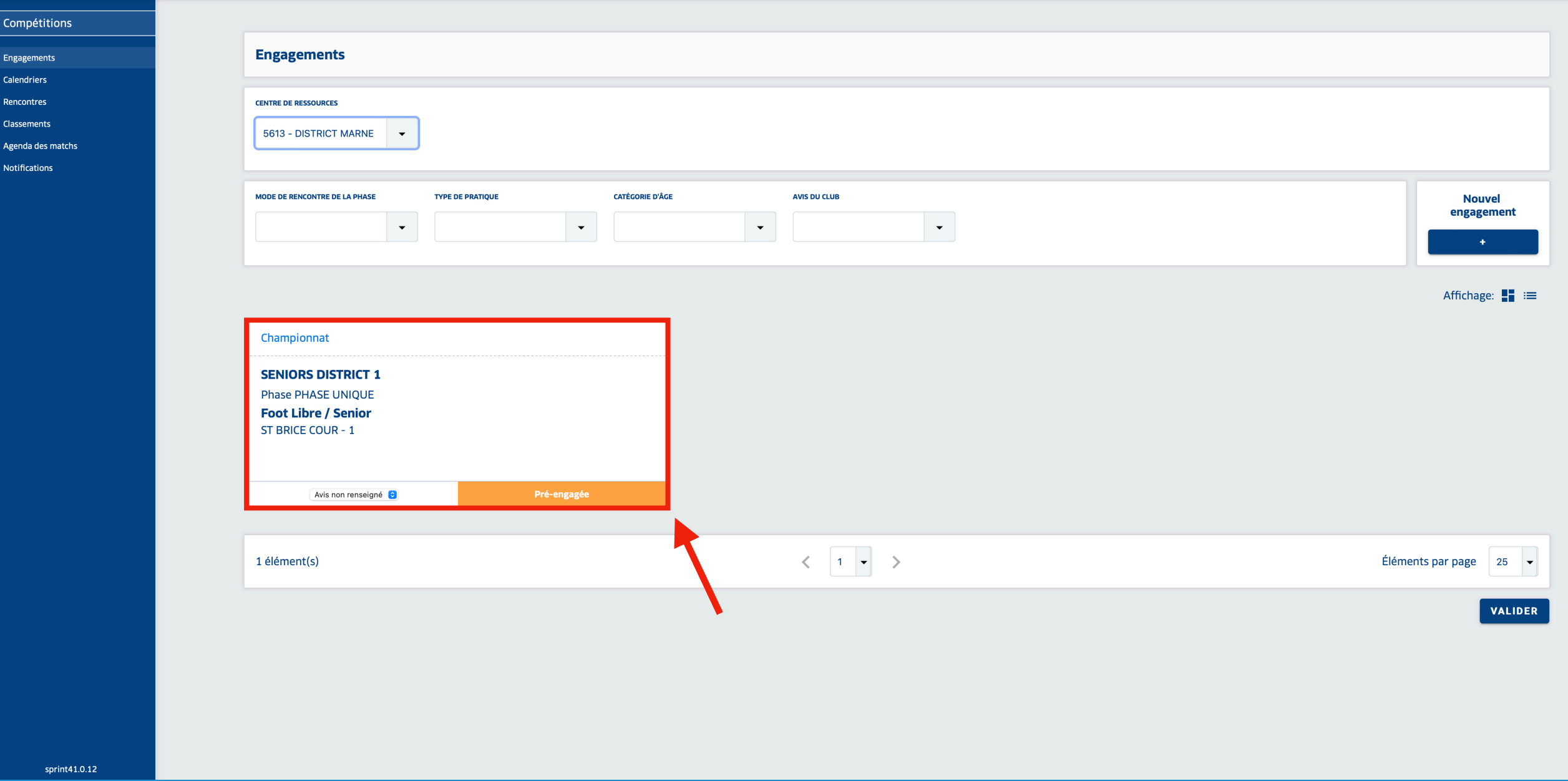

• De retour dans l'onglet Engagement, le pré-engagement apparait

Pré-engagée

• Il est toujours possible d'insérer les desideratas, cliquer alors sur l'équipe souhaitée.

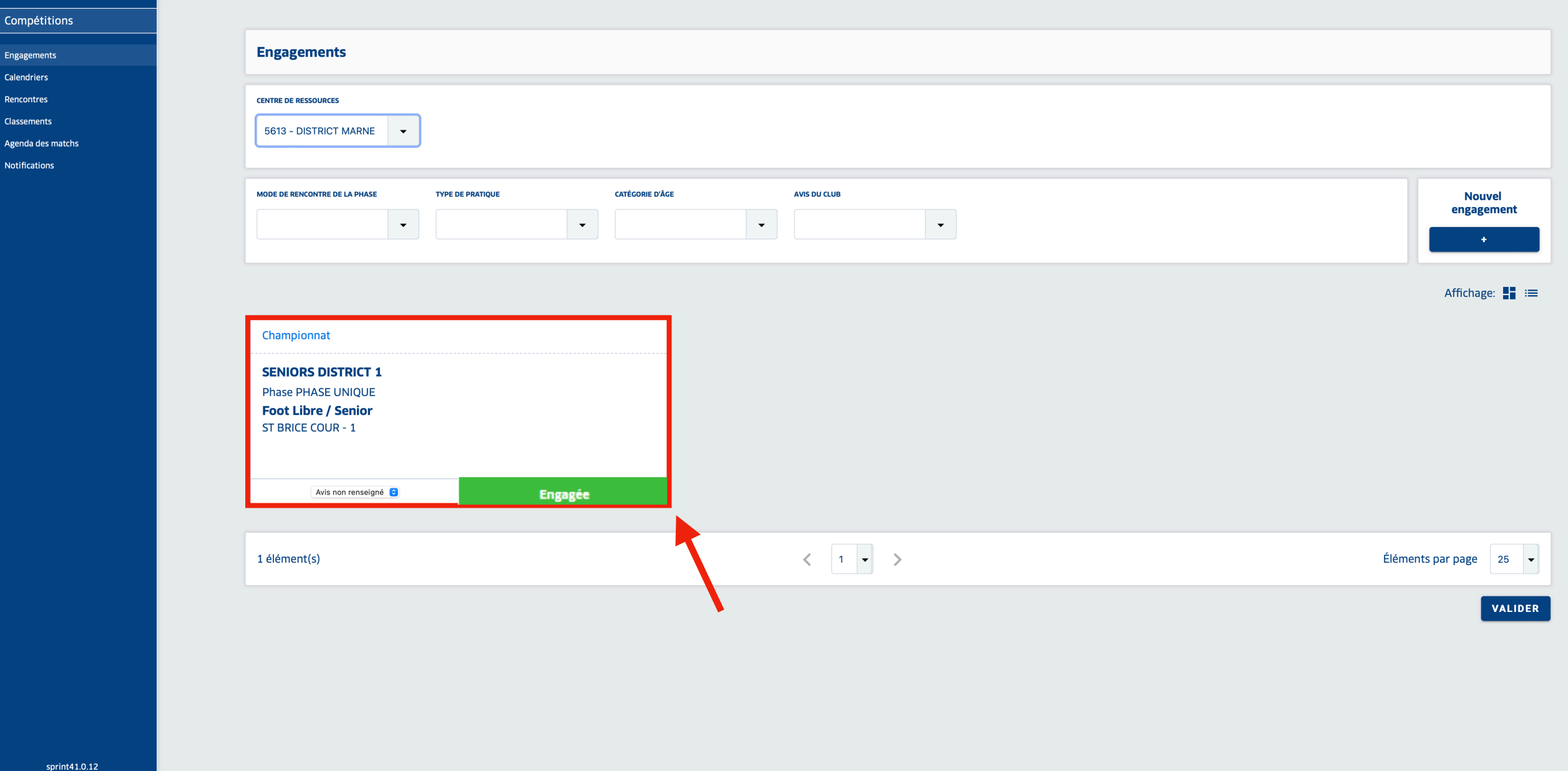

- Seul le gestionnaire de la compétition peut valider le pré-engagement.
- Dans l'onglet Engagement, Pré-engagée devient alors **Engagé**
- L'équipe est alors engagée
- Il est toujours possible de modifier ou de saisir des desideratas même une fois l'engagement validée par le gestionnaire.